### Muistimoduulit Käyttöopas

© Copyright 2009 Hewlett-Packard Development Company, L.P.

Tässä olevat tiedot voivat muuttua ilman ennakkoilmoitusta. Ainoat HP:n tuotteita ja palveluja koskevat takuut mainitaan erikseen kyseisten tuotteiden ja palveluiden mukana toimitettavissa takuuehdoissa. Tässä aineistossa olevat tiedot eivät oikeuta lisätakuisiin. HP ei vastaa tässä esiintyvistä mahdollisista teknisistä tai toimituksellisista virheistä tai puutteista.

Ensimmäinen painos: huhtikuu 2009

Asiakirjan osanumero: 516611-351

#### **Tuotetta koskeva ilmoitus**

Tässä oppaassa on tietoja ominaisuuksista, jotka ovat yhteisiä useimmille malleille. Oma tietokoneesi ei välttämättä sisällä kaikkia näitä ominaisuuksia.

# **Sisällysluettelo**

**[Muistimoduulien lisääminen tai vaihtaminen](#page-4-0)**

**[Hakemisto .......................................................................................................................................................](#page-11-0)..... 8**

## <span id="page-4-0"></span>**Muistimoduulien lisääminen tai vaihtaminen**

Tietokoneessa on yksi muistimoduulipaikka, joka sijaitsee näppäimistön alla. Tietokoneen muistikapasiteettia voidaan laajentaa lisäämällä muistimoduuli vapaana olevaan laajennuspaikkaan tai päivittämällä ensisijaisen muistimoduulipaikan muistimoduuli.

- **VAARA** Vähennä sähköiskujen ja laitteiston vaurioitumisen mahdollisuutta irrottamalla virtajohto ja kaikki akut ennen muistimoduulin asentamista.
- **VAROITUS:** Staattinen sähkö voi vahingoittaa elektronisia komponentteja. Ennen kuin käsittelet tietokoneen osia, kosketa maadoitettua metalliesinettä, jotta varmistut siitä, ettei sinussa ole staattista sähköä.
- **HUOMAUTUS:** Jos haluat käyttää kaksikanavaista kokoonpanoa lisäämällä toisen muistimoduulin, varmista, että muistimoduulit ovat samankokoisia.

Muistimoduuli lisätään tai vaihdetaan seuraavasti:

- **1.** Tallenna työtiedostot.
- **2.** Katkaise tietokoneen virta ja sulje näyttö.

Jos et ole varma, onko tietokoneen virta katkaistu vai onko se horrostilassa, käynnistä tietokone painamalla lyhyesti virtapainiketta. Katkaise sitten tietokoneen virta käyttöjärjestelmän virrankatkaisutoiminnolla.

- **3.** Irrota kaikki tietokoneeseen liitetyt ulkoiset laitteet.
- **4.** Irrota virtajohto pistorasiasta.
- **5.** Käännä tietokone ylösalaisin tasaiselle alustalle niin, että akkupaikka on itseäsi kohden.
- **6.** Irrota akku tietokoneesta.

**7.** Irrota akun alueen ruuvit. Tietokoneessa on kaksi tai kolme ruuvia, jotka on irrotettava.

**HUOMAUTUS:** Katso kuvaa, joka muistuttaa eniten omaa tietokonettasi.

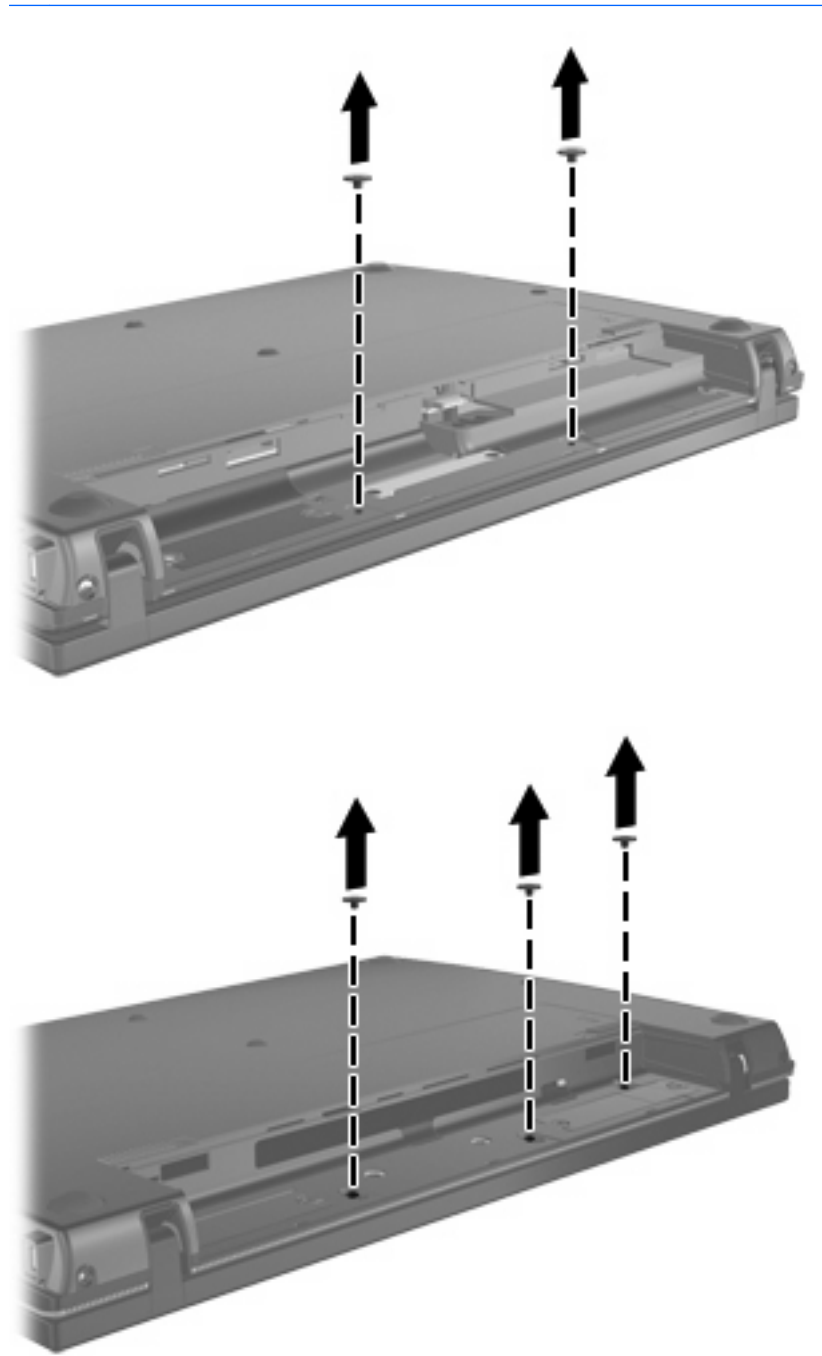

<span id="page-6-0"></span>**8.** Käännä tietokone näyttöpuoli ylöspäin ja irrota tietokoneen takareunassa olevat kaksi ruuvia.

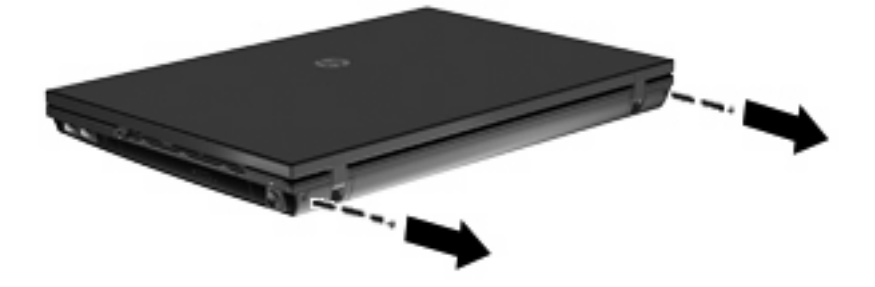

- **9.** Avaa tietokone niin paljon kuin se on mahdollista.
- **10.** Työnnä kytkimen kantta taaksepäin näyttöä kohti ja irrota se.

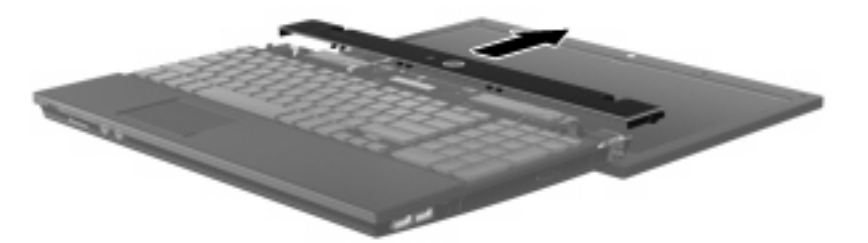

**11.** Irrota näppäimistön ruuvit. Tietokoneessa on kaksi tai kolme ruuvia, jotka on irrotettava.

**HUOMAUTUS:** Katso kuvaa, joka muistuttaa eniten omaa tietokonettasi.

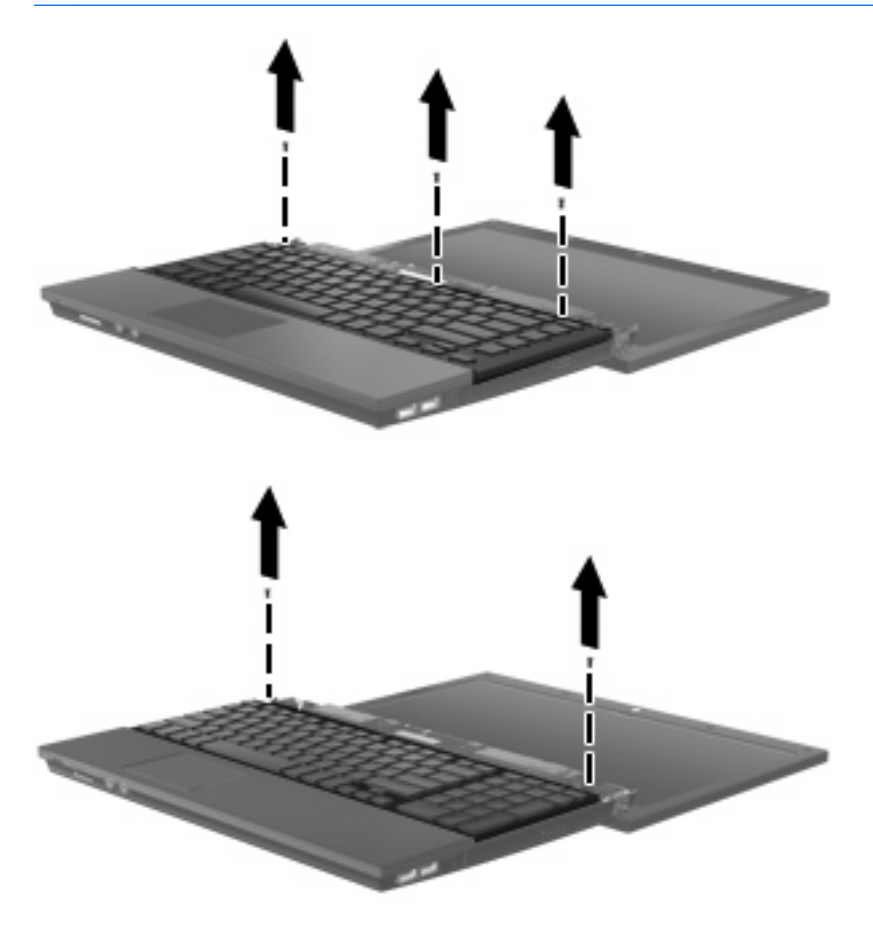

<span id="page-7-0"></span>**12.** Työnnä näppäimistöä **(1)** näyttöyksikköä kohti ja käännä näppäimistö ylösalaisin **(2)** siten, että muistilokero tulee näkyviin.

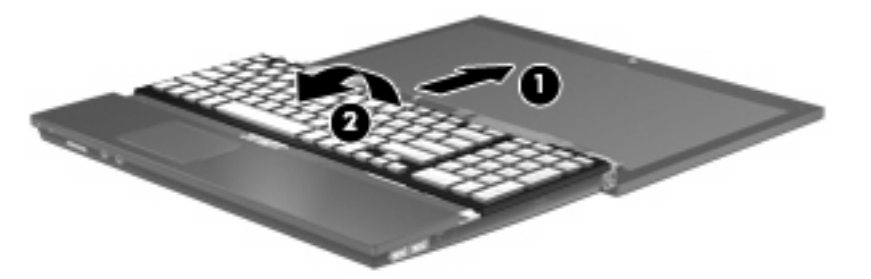

- **13.** Jos olet vaihtamassa muistimoduulia, irrota nykyinen muistimoduuli:
	- **VAROITUS:** Voit estää muistimoduulia vahingoittumasta käsittelemällä sitä ainoastaan reunoista. Älä kosketa muistimoduulin komponentteja.
		- **a.** Vedä muistimoduulin sivuilla olevia pidikkeitä **(1)** ulospäin.

Muistimoduuli kallistuu ylöspäin.

**b.** Tartu muistimoduuliin **(2)** sen reunasta ja vedä moduuli varovasti ulos muistimoduulipaikasta.

Aseta muistimoduuli staattiselta sähköltä suojattuun pakkaukseen.

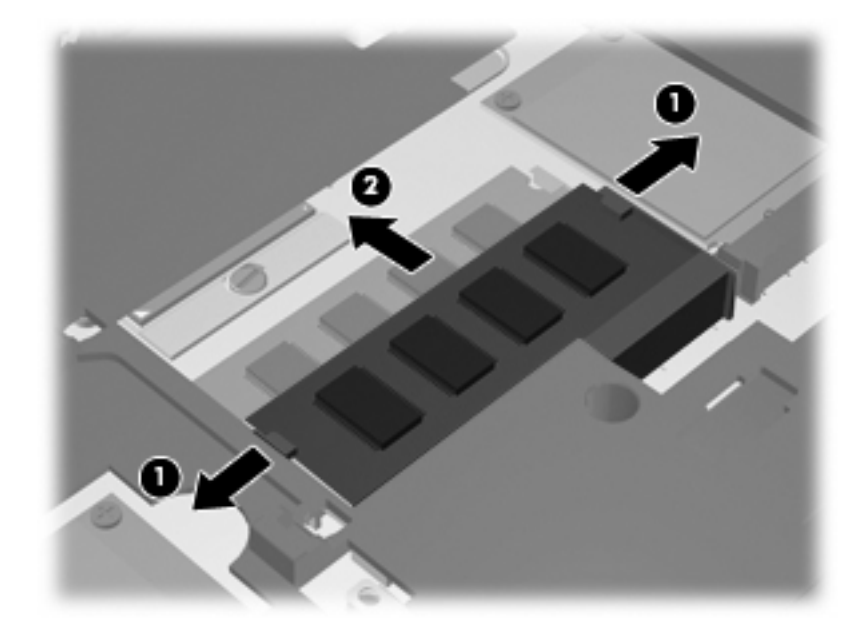

- **14.** Aseta uusi muistimoduuli paikalleen seuraavasti:
	- **VAROITUS:** Voit estää muistimoduulia vahingoittumasta käsittelemällä sitä ainoastaan reunoista. Älä kosketa muistimoduulin komponentteja.
		- **a.** Aseta muistimoduulin kololla merkitty reuna **(1)** muistimoduulipaikan kielekkeellä merkittyä kohtaa vasten.
		- **b.** Muistimoduulin ollessa 45 asteen kulmassa muistimoduulipaikkaan nähden paina moduulia **(2)** muistimoduulipaikkaan, kunnes se asettuu paikalleen.
			- **VAROITUS:** Älä taivuta muistimoduulia, jotta se ei vahingoitu.

**c.** Paina muistimoduuli **(3)** varovasti paikalleen käsittelemällä sitä vasemmalta ja oikealta puolelta, kunnes pidikkeet napsahtavat paikoilleen.

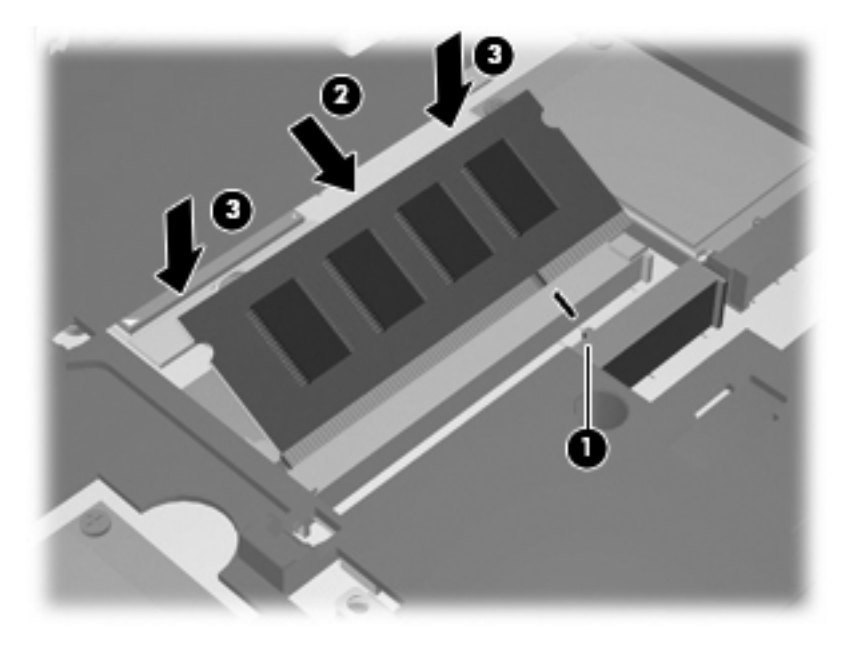

**15.** Käännä näppäimistö ympäri **(1)**, aseta se näppäimistökelkkaan ja työnnä näppäimistö paikalleen **(2)**.

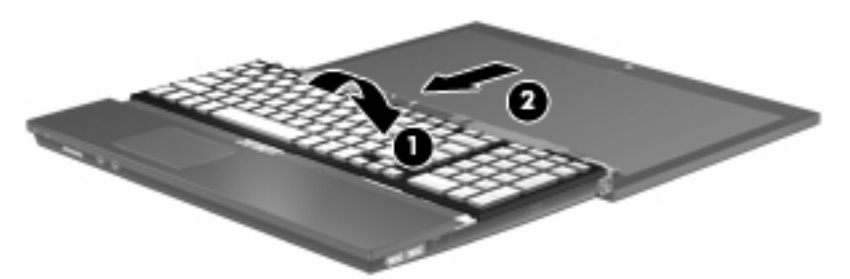

- **16.** Kiinnitä näppäimistön ruuvit. Tietokoneessa on kaksi tai kolme ruuvia, jotka on kiinnitettävä.
- **HUOMAUTUS:** Katso kuvaa, joka muistuttaa eniten omaa tietokonettasi.

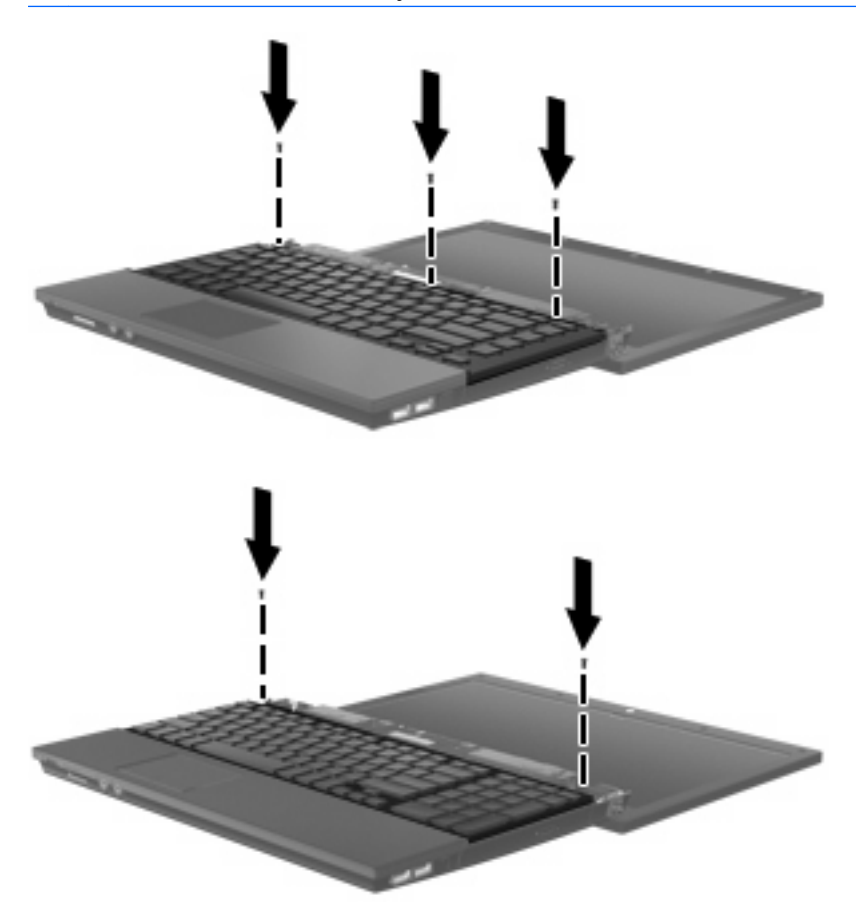

**17.** Työnnä kytkimen kansi paikalleen.

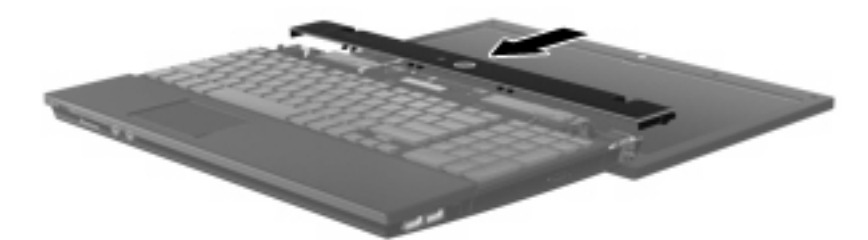

- **18.** Sulje tietokoneen näyttö.
- **19.** Kiinnitä tietokoneen takareunassa olevat kaksi ruuvia.

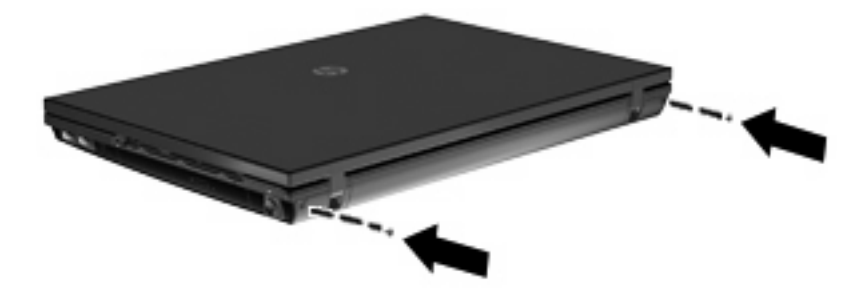

- **20.** Kiinnitä akun alueen ruuvit. Tietokoneessa on kaksi tai kolme ruuvia, jotka on kiinnitettävä.
- **HUOMAUTUS:** Katso kuvaa, joka muistuttaa eniten omaa tietokonettasi.

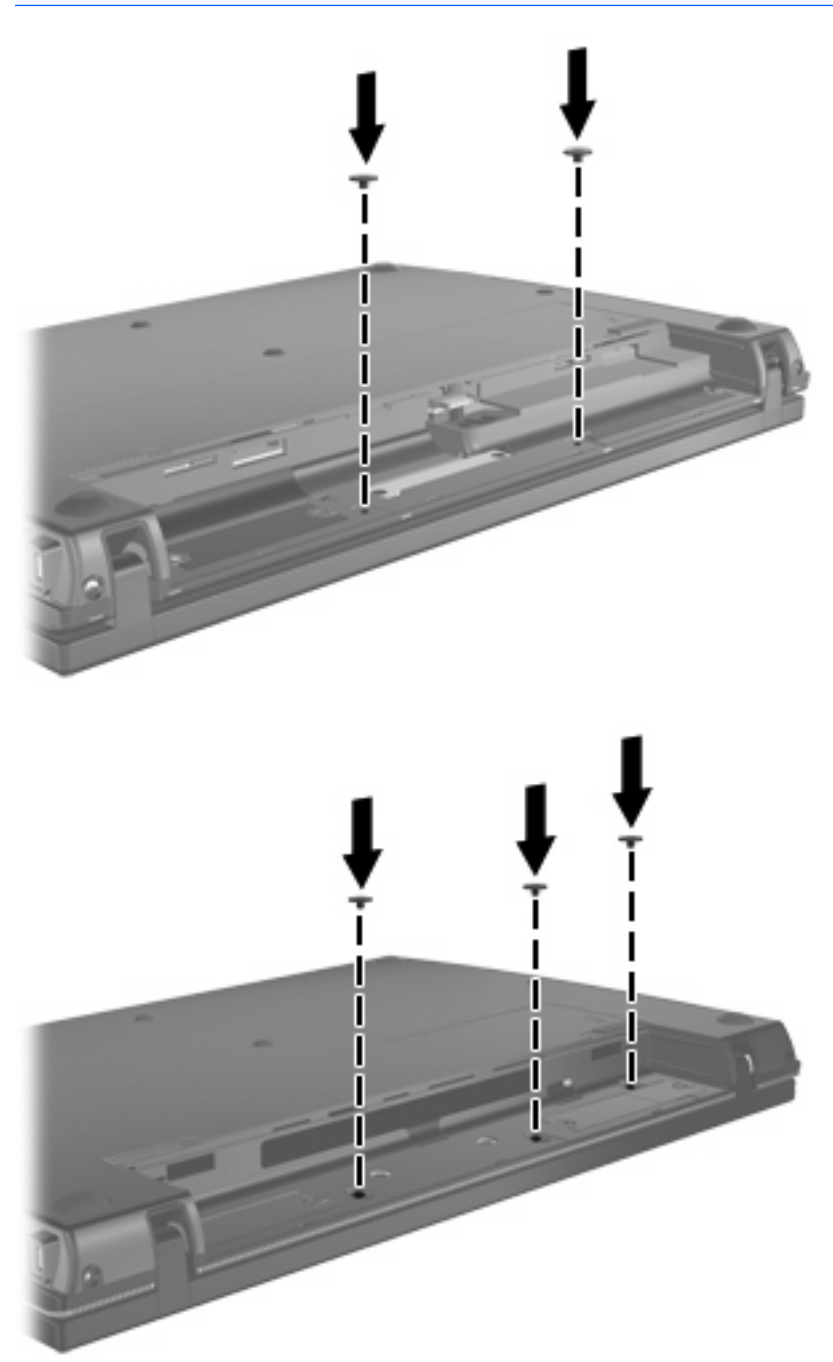

- **21.** Käännä tietokone tasaisella alustalla ylösalaisin ja aseta akku takaisin paikalleen.
- **22.** Liitä ulkoinen virtalähde ja ulkoiset laitteet takaisin.
- **23.** Käynnistä tietokone.

### <span id="page-11-0"></span>**Hakemisto**

### **K**

kytkimen kansi irrottaminen [3](#page-6-0)

### **M**

muistimoduuli irrottaminen [4](#page-7-0) muistimoduulit, vaihtaminen [1](#page-4-0)

### **N**

näppäimistö irrottaminen [4](#page-7-0)

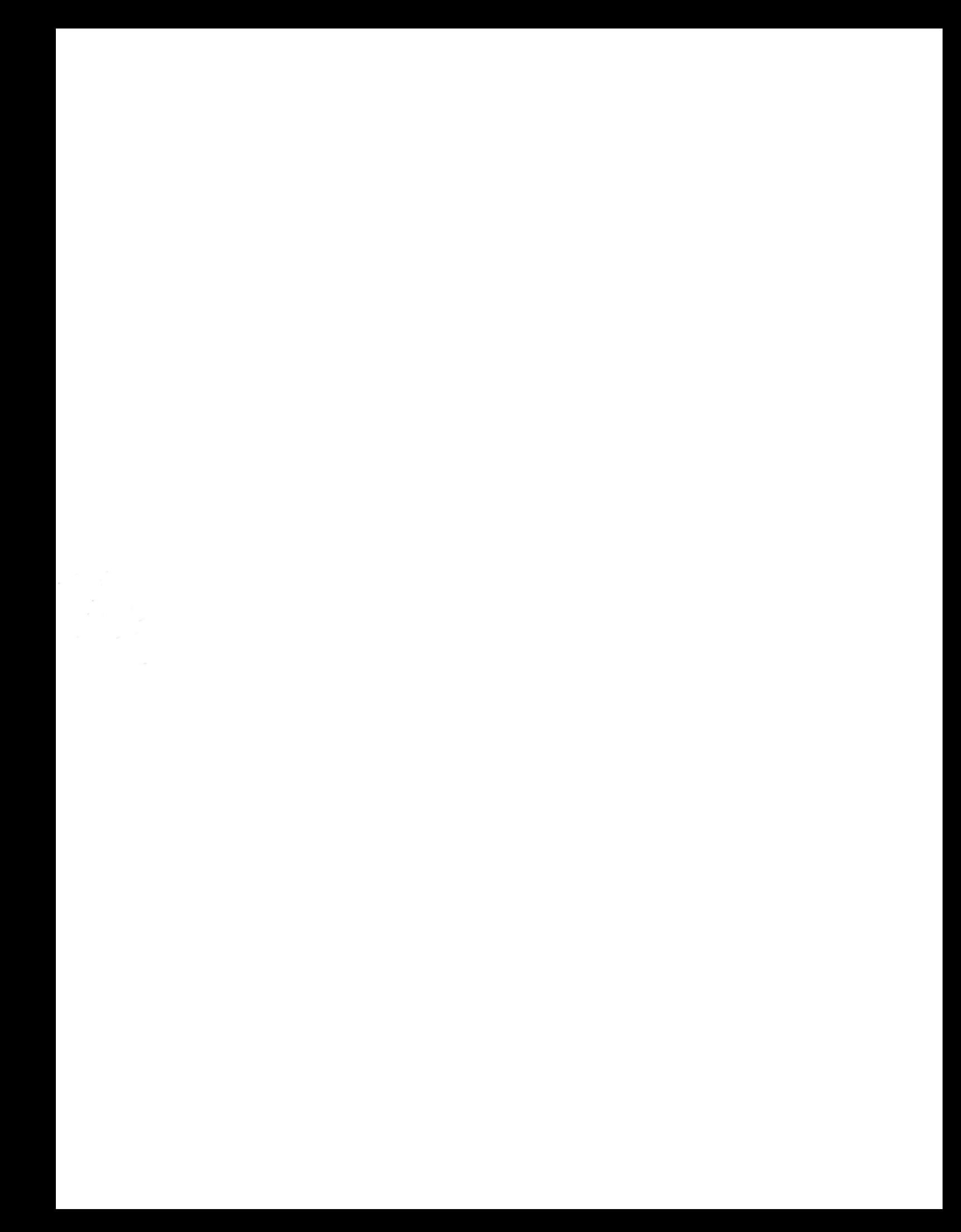